## **BAB V**

# **IMPLEMENTASI DAN PENGUJIAN SISTEM**

#### **5.1. IMPLEMENTASI HASIL RANCANGAN**

Pada tahap ini akan dilakukan tahap implementasi sistem, yaitu proses pembuatan sistem atau perangkat lunak dari tahap perancangan atau design ke tahap coding dengan menggunakan bahasa pemrograman yang akan menghasilkan sistem atau perangkat lunak yang telah dirancang sebelumnya. Tujuan dari implementasi adalah menerapkan perancangan aplikasi yang telah dirancang pada kondisi sebenarnya.

1. Tampilan SpalshScreen

Menu pembuka merupakan tampilan awal yang muncul pada saat pengguna menjalankan aplikasi Tanaman Obat Keluarga Berbasis berbasis android. Tampilan awalnya dengan background yang berwarna hijau, dan pada baris atas terdapat tulisan Resep Obat Tradisional. Dibawah tulisan resep obat tersebut ada sebuah gambar yang berisikan beberapa macam tanaman yang dapat diracik untuk dijadikan obat yang dapat menyembuhkan penyakit seperti yang ditunjukkan pada Gambar 5.1 dibawah ini.

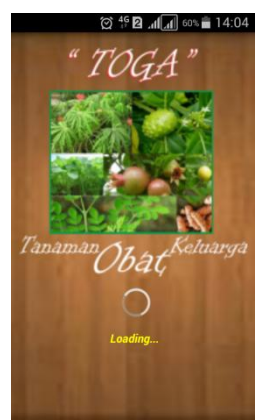

**Gambar 5.1 Tampilan SpalshScreen**

2. Tampilan Menu Utama

Pada saat SpalshScreen selesai, maka akan muncul tampilan Menu Utama seperti yang di tunjukkan pada Gambar 5.2 dibawah ini. Pada Menu Utama terdapat tampilan dengan background gambar berwarna hijau serta sebuah gambar yang berisikan sebagian tanaman obat yang terletak pada bagian atas tampilan Menu Utama. Di bawah gambar terdapat beberapa menu yaitu Menu Toga, Menu Tutorial Jamu, Menu Petunjuk, Menu Info Apliasi, Menu Quis dan Menu Keluar.

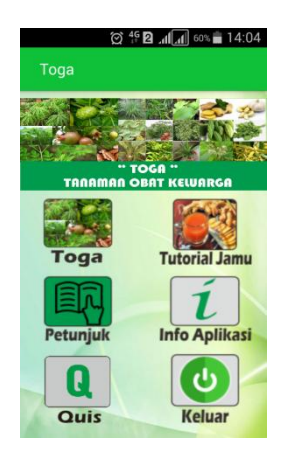

**Gambar 5.2 Tampilan Menu Utama**

3. Tampilan Menu Toga

Bila pengguna memilih Menu Toga, maka pengguna akan dihadapkan pada tampilan daftar list tanaman obat keluarga seperti yang di tunjukkan pada Gambar 5.3 di bawah ini. Di dalam Menu Toga terdapat tombol pencarian yang dapat membantu pengguna untuk mencari secara cepat tanaman yang diingikan.

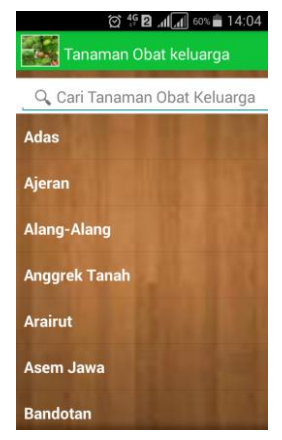

**Gambar 5.3 Tampilan Menu Toga**

4. Tampilan Jenis Tamanam Obat Keluarga

Tampilan bila pengguna memilih salah satu jenis tanaman yang terdapat pada menu toga, maka pengguna akan mendapatkan informasi mengenai jenis tanaman tersebut seperti dengan tampilan pada Gambar 5.4 dibawah ini.

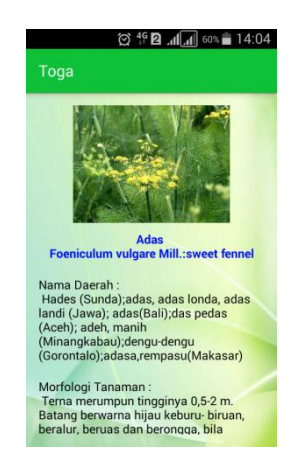

**Gambar 5.4 Tampilan Jenis Tanaman Obat Keluarga**

5. Tampilan Menu Tutorial Jamu

Bila pengguna memilih Menu Tutorial Jamu, maka pengguna akan dihadapkan pada tampilan daftar list tutorial jamu seperti yang di tunjukkan pada Gambar 5.5 di bawah ini. Di dalam Menu Tutorial Jamu terdapat tombol pencarian yang dapat membantu pengguna untuk mencari secara cepat jamu yang diingikan.

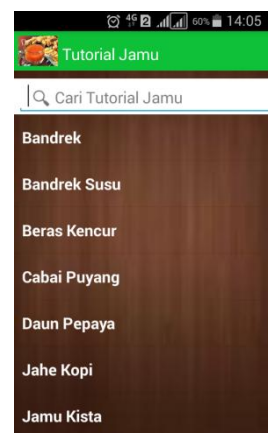

**Gambar 5.5 Tampilan Menu Tutorial Jamu**

6. Tampilan Jenis Tutorial Jamu

Tampilan bila pengguna memilih salah satu jenis tutorial jamu yang terdapat pada menu tutorial jamu, maka pengguna akan mendapatkan informasi mengenai cara pembuatan jamu tersebut seperti dengan tampilan pada Gambar 5.6 dibawah ini.

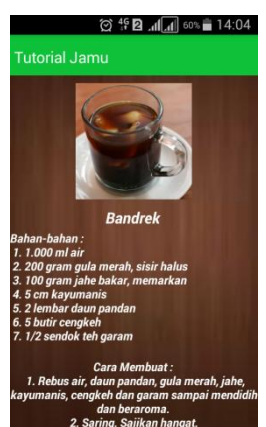

**Gambar 5.6 Tampilan Jenis Tutorial Jamu**

7. Tampilan Menu Petunjuk

Apabila pengguna memilih menu petunjuk, maka pengguna akan dihadapkan pada sebuah tampilan yang berisikan informasi petunjuk pemakaian aplikasi. Tampilan menu petunjuk ini dapat di lihat pada Gambar 5.7 di bawah ini.

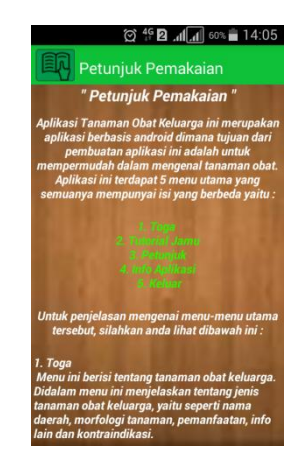

**Gambar 5.7 Tampilan Menu Petunjuk**

8. Tampilan Menu Info Aplikasi

Apabila pengguna memilih menu info aplikasi, maka pengguna akan dihadapkan pada sebuah tampilan menu tentang kami dan menu referensi. Tampilan menu info aplikasi ini dapat di lihat pada Gambar 5.8 di bawah ini.

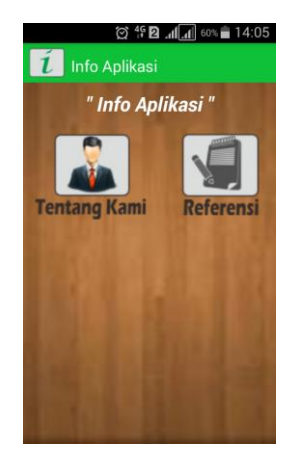

**Gambar 5.8 Tampilan Menu Info Aplikasi**

9. Tampilan Menu Tentang Kami

Apabila pengguna memilih menu tentang kami, maka pengguna akan dihadapkan pada sebuah informasi perancang aplikasi. Tampilan menu tentang kami ini dapat di lihat pada Gambar 5.9 di bawah ini.

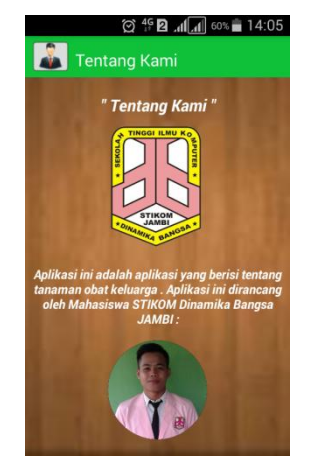

**Gambar 5.9 Tampilan Menu Tentang Kami**

10. Tampilan Menu Referensi

Apabila pengguna memilih menu referensi, maka pengguna akan dihadapkan pada sebuah referensi yang digunakan untuk membuat materi. Tampilan menu referensi ini dapat di lihat pada Gambar 5.10 di bawah ini.

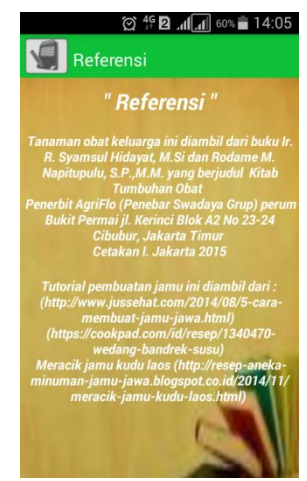

**Gambar 5.10 Tampilan Menu Referensi**

11. Tampilan Soal Quis

Apabila pengguna memilih menuquis, maka pengguna akan masuk ke soalsoal quis tentang tanaman obat keluarga. Tampilan menu keluar ini dapat di lihat pada Gambar 5.11 di bawah ini.

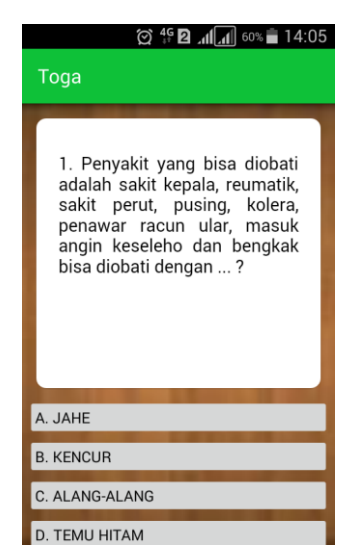

**Gambar 5.11 Tampilan Menu Quis**

12. Tampilan Skor Quis

Apabila pengguna menjawab soal sampai dengan selesai maka akan muncul skor akhir. Tampilan menu keluar ini dapat di lihat pada Gambar 5.12 di bawah ini.

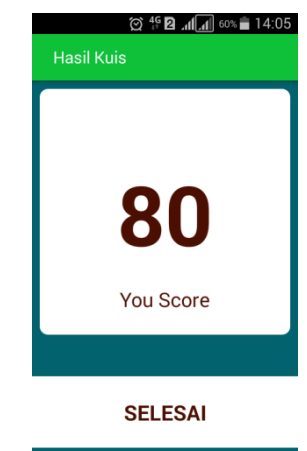

**Gambar 5.12 Tampilan Skor Quis**

13. Tampilan Keluar Quis

Apabila pengguna keluar dari soal-soal quis. Tampilan menu keluar ini dapat

di lihat pada Gambar 5.13 di bawah ini.

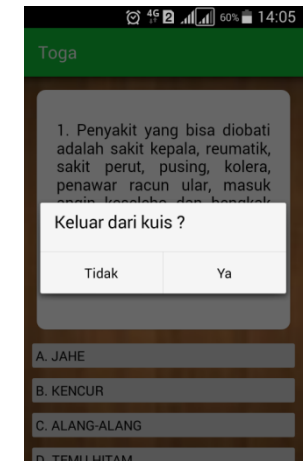

**Gambar 5.13 Tampilan Menu Keluar Quis**

14. Tampilan Menu Keluar

Apabila pengguna memilih menu keluar, maka pengguna akan dihadapkan pada sebuah pesan notifikasi yaitu apakah anda ingin keluar aplikasi ? dan terdapat pilihan ya dan tidak. Tampilan menu keluar ini dapat di lihat pada Gambar 5.14 di bawah ini.

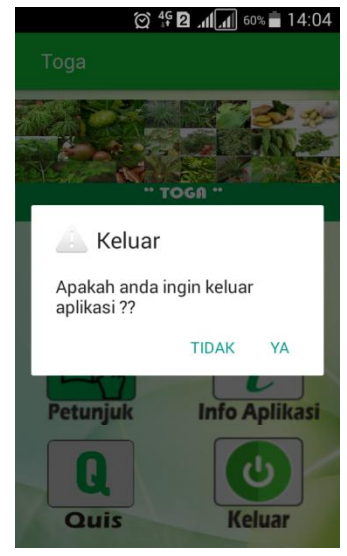

**Gambar 5.14 Tampilan Menu Keluar**

#### **5.2 PENGUJIAN SISTEM**

Untuk mengetahui keberhasilan dari implementasi sistem yang telah dilakukan, maka penulis melakukan tahap pengujian terhadap sistem secara fungsional, yaitu dengan menggunakan metode *Unit Testing* yang difokuskan pada modul – modul terkecil yang terdapat pada sistem, dan kemudian yang menguji modul – modul yang terdapat pada sistem secara keseluruhan.

Adapun beberapa tahap pengujian yang telah penulis lakukan akan dijelaskan dalam tabel sebagai berikut:

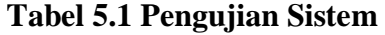

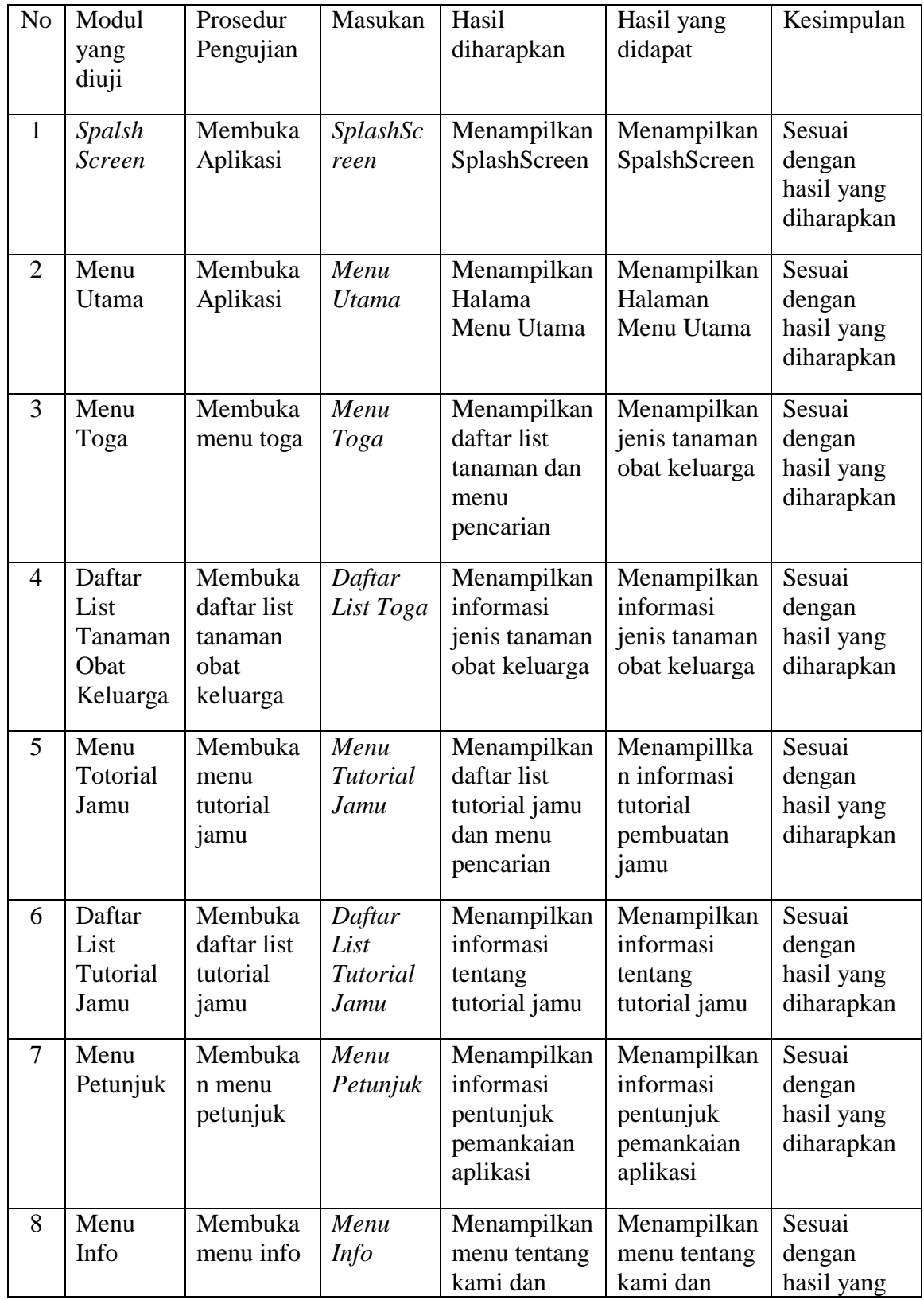

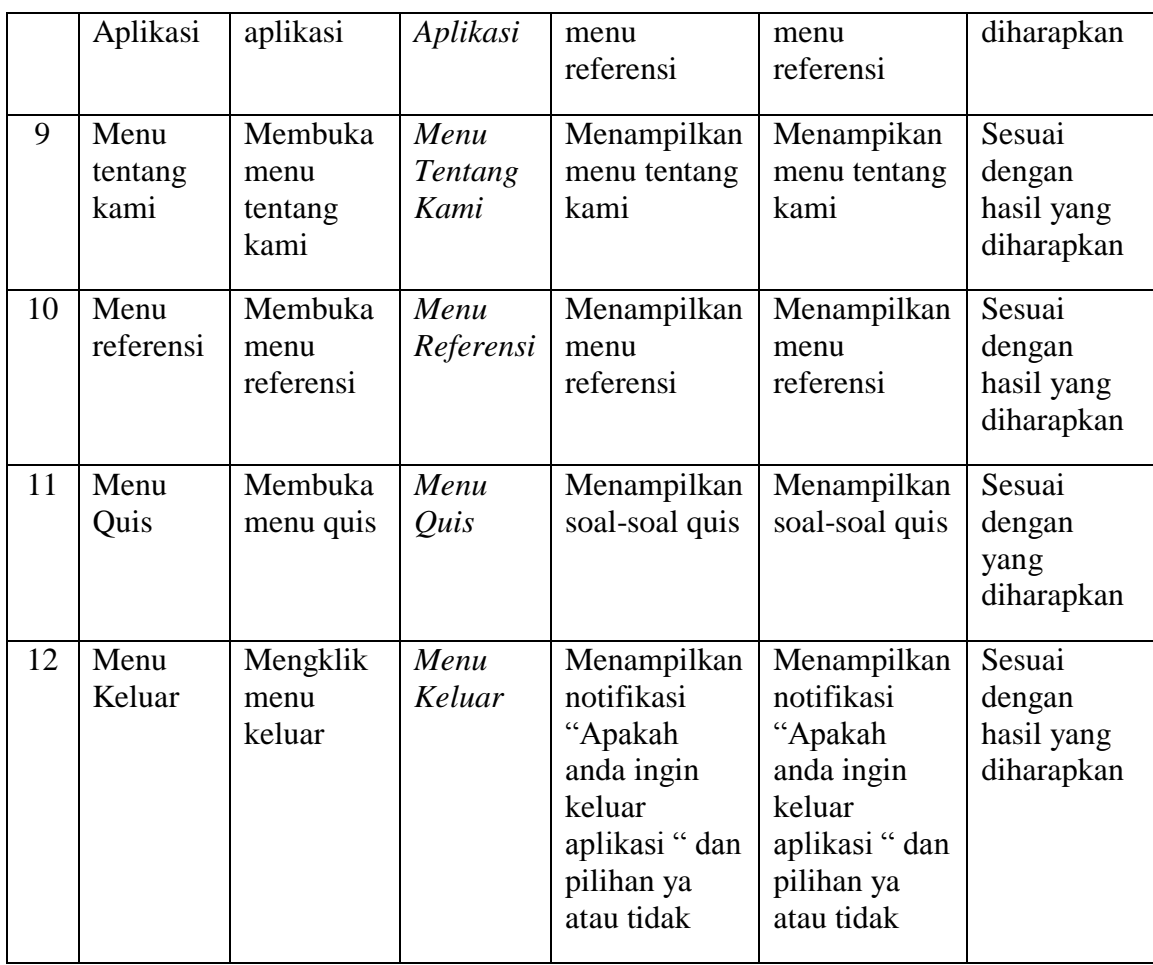

Dari Table 5.1 terdapat modul yang diuji, prosedur pengujian, masukan, hasil yang diharapkan, hasil yang didapat dan kesimpulan. Modul yang diuji adalah deskripsi setiap menu, prosedur pengujian merupakan langkah-langkah untuk melakukan pengujian, masukan merupakan proses klik suatu objek, hasil yang diharapkan merupakan hasil yang diharapkan sebelum melakukan implementasi, sedangkan hasil yang didapat merupakan hasil yang muncul ketika aplikasi sudah diimplementasikan serta kesimpulan merupakan hasil apakah hasil yang didapat sama dengan keluaran yang di harapkan jika iya maka kesimpulannya adalah sesuai dengan hasil yang diharapkan

## **5.3 ANALISIS HASIL YANG DICAPAI OLEH APLIKASI**

Pada bagian ini, penulis akan menjelaskan tentang kelebihan dan kekurangan yang dimiliki oleh Aplikasi Tentang Tanaman Obat Keluarga Berbasis Android. Dalam hasil dari perancangan aplikasi ini, penulis dapat menyampaikan kelebihan, kekurangan dan kesimpulan.

### **5.3.1 Kelebihan Dari Aplikasi**

Sistem baru yang dirancang ini setidaknya memiliki kelebihan yaitu sebagai berikut :

- 1. Mudah dioperasikan karena rancangan dari setiap tampilan dirancang secara *user friendly* atau mudah di mengerti.
- 2. Dapat digunakan oleh pengguna di mana saja karena aplikasi ini berjalan di Smartphone yang bersistem operasi Android.
- 3. Tidak membutuhkan spesifikasi Android yang terlalu tinggi.
- 4. Tersedia menu petunjuk dan menu referensi yang dapat digunakan oleh pengguna untuk mengetahui cara penggunaan aplikasi dan referensi buku dari isi aplikasi.
- 5. Tersedia menu pencarian yang memudahkan pengguna untuk mencari jenis tanaman obat keluarga dan tutorial jamu yang ingin diketahui.

### **5.3.2 Kekurangan Sistem**

Sistem yang baru dirancang ini tidak luput dari kekurangan, adapun kekurangan dari sistem yang baru ini ialah sebagai berikut :

- 1. Tanaman obat keluarga dan tutorial jamu yang terdapat diaplikasi ini masih sangat terbatas sehingga perlu diperbaharui karena masih banyak tanaman yang bermanfaat serta jamu-jamu yang bisa dikonsumsi.
- 2. Tampilan yang masih sederhana.

### **5.3.3 Kesimpulan**

Hasil dari pengujian sistem yang telah dilakukan dengan menggunakan metode *Unit Testing* bahwa sistem dapat berjalan dengan apa yang diharapkan serta aplikasi sudah dapat digunakan atau dijalankan. Permasalahan yang sedang terjadi sudah terjawab dengan adanya aplikasi tanaman obat keluarga berbasis android ini, sehingga masayarat dapat mengetahui dan dapat membudidayakan tanaman obat keluarga dengan mengakses melalui smartphone.